#### **Architecture**

Jean Goubault-Larrecq

LSV/CNRS UMR 8643 & ENS Cachan

#### **Plan**

- 1. Exemples, motivation.
- 2. Architecture matérielle des ordinateurs.
- 3. Les instructions du langage machine.
- 4. Efficacité, caches, MMU, et autres subtilités.
- 5. Architecture logicielle des ordinateurs (systèmes d'exploitation).

# **Qu'est-ce qu'un programme?**

Quelques exemples simples sous Unix.

(C'est pareil sous les autres systèmes d'exploitation... mais parfois moins clair!)

- Un programme est:
	- **–** ... un fichier source?
	- $-$  ... un fichier exécutable?
	- **–** ... autre chose?
- Compilation, assemblage, édition de liens, chargement, exécution: quid?

## **Exemple: Le programme** cat **sous Unix**

cat est un programme simple qui affiche (et concatène) les fichiers en argument.

```
bash$ cat a
Ceci est mon premier fichier.
bash$ cat b
Ceci est mon premier fichier.
bash$ cat a b
Ceci est mon premier fichier.
Ceci est mon second fichier.
```
## Comment ça marche?

Le shell "bash" (d'invite bash\$):

- 1. a lu la commande utilisateur cat a b;
- 2. a recherché un fichier cat dans le PATH;

bash\$ which cat

 $/bin/cat$ 

 $\leftarrow$  c'est l'exécutable.

- 3. l'a chargé en mémoire;
- 4. a demandé au système d'exploitation (Unix) de l'exécuter, en lui passant "a" et "b" en arguments.

#### Regardons à quoi ressemble /bin/cat/

En le chargeant sous un éditeur de texte:

^?ELF^A^A^@^@^@^@^@^@^@^@^@^B^@^C^@^A^@^@^@\200\214^D^H4^@ ^@^@lN^@^@^@^@^@^@4^@\_^@^E^@(^@^U^@^T^@^F^@^@^@4^@^@4\200^D ^H4\200^D^H^@^@^@^@^@^E^@^@^@^D^@^@^@^C^@^@^@^@^@^@\200 ^D^H\200^D^H^S^@^@^@^S^@^@^@^D^@^@^@^A^@^@^ ^@^@^@^@ ^@\200^D^H^@\200^D^H?I^@^@?I^@^@^E^@^@^ ^@@^D^H@^D^H\214^A^@^@^B^@^@^F^@^@^@^@^P^@^@^B^@^@^@^@DJ^@^@ ^@^@%^@^@^@^@^@^@\$^@^@+^@^@^@\*^@^@^@,^@^@^@^G^@^@^@^@^@^@^@  $^{\circ}$  S  $^{\circ}$  @ @^H^@^@^@^@^@^@^@^T^@^@^@^Q^@^@^@^C^@^@^@7^@^@^@^@^@^@ `@^@)^@^@^@8^@^@^@^@^@^@~@=^@^@^@<sub>+</sub>^@^@^@9^@^@^@5^@^@^@^\ ^@^@^@%^@^@^@<^@^@^@4^@^@^|^@^@^@;^@^@^@^@^@^@^@3^@^@^@^\_^ @^@^O^@^@^@\_^@^@^@6^@^@^@1^@^@^@2^@ `@^@^@^@^@ ^@^@^@^@^@^@^@^M^@^@^@^@^@^@^@^@^@^@^@ ^@^N^@^@^@^@^@^@^@^X^@^@^@

(On ne peut pas dire que ce soit clair...)

## **Regardons a` quoi ressemble** /bin/cat/ **(2)**

Utilisons une autre baguette magique: le debugger gdb.

bash\$ gdb /bin/cat (gdb) x/11i main

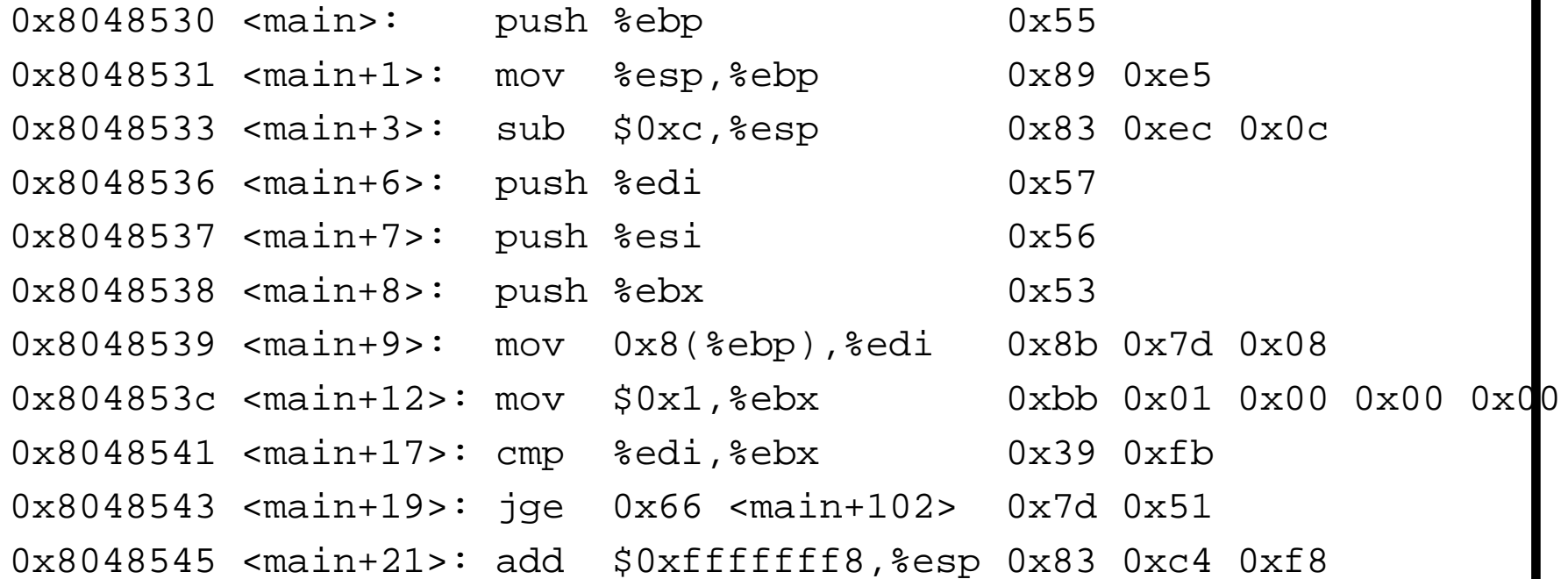

(En fait, j'ai triché: j'ai fait gdb mycato, où mycato est un programme qui fait pareil que cat, et qu'on reverra plus tard...)

## **C'est quoi tous ces trucs bizarres?**

 $-0x8048541$  est une adresse, écrite en hexadécimal (en base 16, avec les chiffres  $0123456789$ abcdef;  $0 \times$  signifie que le reste est écrit en hexa).

 $-$  <main+17>: est une indication donnée par gdb (voir plus tard).

- cmp % edi, % ebx est un opcode (code d'opération; ici "compapre value in registers %edi and %ebx).

 $-0x39$  0xfb sont les deux octets stockés aux adresses 0x8048541 et 0x8048542;

ces deux octets signifient cmp %edi, %ebx pour le processeur Pentium.